# Precision and Accuracy with Classical Psychophysical Methods

A work in progress by (alphabetical order):

## Alistair P. Mapp

York University, Toronto, Ontario, Canada

#### Hiroshi Ono

York University, Toronto, Ontario, Canada

#### Josée Rivest

York University, Toronto, Ontario, Canada

## Kenzo Sakurai

Tohoku Gakuin University, Sendai, Japan

User's Manual

# **Contents**

| Introduc  | troduction3                                  |    |  |  |  |
|-----------|----------------------------------------------|----|--|--|--|
| Organiza  | ation of the Package                         | 4  |  |  |  |
| _         | enu                                          |    |  |  |  |
|           | Introduction                                 |    |  |  |  |
|           | Measuring Precision & Accuracy               |    |  |  |  |
|           | Applying Precision & Accuracy                |    |  |  |  |
|           | Review Quiz                                  |    |  |  |  |
|           | Sample Experiments                           |    |  |  |  |
| Sul       | ıb-menus                                     |    |  |  |  |
|           | Overview and Objectives                      |    |  |  |  |
|           | Operating Instructions                       |    |  |  |  |
|           | Tutorial and Quiz                            |    |  |  |  |
|           | Experiment and Data Analysis                 |    |  |  |  |
| Psychopł  | hysical Dictionary                           | 19 |  |  |  |
| Postscrip | pt                                           | 22 |  |  |  |
| Referenc  | ces                                          | 29 |  |  |  |
| Acknowl   | ledgements                                   | 31 |  |  |  |
| Workshe   | eets                                         |    |  |  |  |
|           | Method of Limits                             | 33 |  |  |  |
|           | Method of Constant Stimuli                   | 35 |  |  |  |
|           | Method of Adjustment                         | 37 |  |  |  |
|           | Weber's Law                                  |    |  |  |  |
|           | Mueller-Lyer Illusion                        | 41 |  |  |  |
|           | Expt. 1: JND and PSE with two                |    |  |  |  |
|           | different psychophysical methods             | 43 |  |  |  |
|           | Expt. 2: Mueller-Lyer Illusion               |    |  |  |  |
|           | with different lengths of lines              | 47 |  |  |  |
|           | <b>Expt. 3: Measuring the Ponzo Illusion</b> |    |  |  |  |

## Introduction

This package introduces the psychophysical concepts of *precision* and *accuracy*. First you will learn how to measure precision and accuracy with the *method of limits*, the *method of constant stimuli*, and the *method of adjustment*. Then you will learn how to describe experimental results in terms of precision and accuracy. In doing all of this, you will examine how long one line must be to appear different or equal in length to another line. The smallest difference that is reliably discriminated is called the *just noticeable difference* (JND) and the average length that appears equal is called the *point of subjective equality* (PSE). Precision is said to be high when the JND is small. Accuracy is said to be high when the PSE is close to the actual value.

The two concepts, precision and accuracy, are closely related to concepts you encounter in other psychology courses. Precision is related to the concept of variability (standard deviation, quartile deviation, or range) discussed in a statistics course, and to the concept of reliability or random error ("noise") discussed in a course in measurement. Accuracy is closely related to a central tendency (mean, median, or mode) discussed in a statistics course, and to the concept of validity or "bias" discussed in a course in measurement.

As you go through this package, you will learn how to use the three psychophysical methods presented and also learn the differences between precision and accuracy. This learning process can be both easy and enjoyable. All you need to do is follow the instructions that appear on your computer screen. When a question is asked or when a menu appears, respond to it by moving the "mouse," which moves the "pointer" on the screen. When several "buttons" (options) are presented, use the mouse to move the pointer to the desired button and then "click."

# **Organization of the Package**

The manual is organized to reflect the design of the computer program it accompanies. You will be presented with eight buttons (menu) on the screen; five of them will in turn present four buttons (sub-menu). The heading of each section of the manual corresponds to the button presented. If you are uncertain which button you should click, simply look under the corresponding heading in this manual for further information.

## Menu

In the menu, you may choose whichever button you wish in any order you wish. Your first time through, however, go through the program in the order presented, since later parts assume that you understand earlier parts.

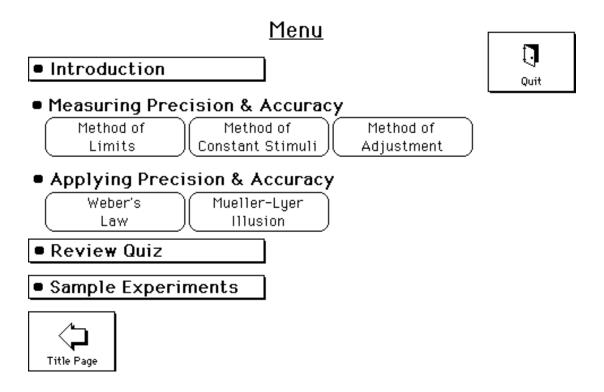

Figure 2. Menu.

A summary of the function of each button is given below. More detailed information on some of the buttons is included in later sections. Note that you will need a pencil and paper to

complete the tutorials. A calculator is provided in the program, but you may wish to use your own.

#### Introduction

If this is your first time using the program, click this button and read the text presented. This is where many important concepts are first introduced and defined. In addition, a psychophysical dictionary is at your disposal that will further assist you in the understanding of certain psychophysical concepts. This section gives you a general idea of how the many concepts introduced in this package are interrelated and also outlines what you are expected to learn from this package. In subsequent parts of the program, we assume that you understand this material.

#### **Measuring Precision and Accuracy**

There are three buttons under this heading, namely, **Method of Limits, Method of Constant Stimuli** and **Method of Adjustment.** If you click any of these buttons, a sub-menu on the lower right side of the screen will appear. Figure 3 shows the sub-menu when the "Method of Limits" is clicked. By clicking the sub-menu buttons, you gain experience with using one of the psychophysical methods and learn to measure precision and accuracy. By going through the three sub-menus for the different methods, you will learn how to measure precision and accuracy with three different methods.

## **Applying Precision & Accuracy**

There are two buttons under this heading, namely, **Weber's Law** and **Mueller-Lyer Illusion**. When you click either button, the sub-menu that appears is the same as that when you click one of the buttons for the different methods. By clicking the buttons under Weber's Law, you will learn how the law describes precision for different lengths of lines and gain further understanding of precision. By clicking the buttons under Mueller-Lyer Illusion, you will learn how the illusion affects accuracy and gain further understanding of accuracy.

#### **Review Quiz**

This button leads to the quiz that tests your understanding of the material presented in this package. Answer each multiple-choice question by clicking the choice corresponding to the correct answer. If you choose the wrong answer, you will be asked to make another choice. If you do not respond correctly after two attempts, the correct answer will appear on the screen, and you will proceed to the next question. When you have finished the quiz, a summary of how well you did will be displayed.

## **Sample Experiments**

This part of the package provides hands-on experience in collecting data and drawing conclusions. The three experiments are examples of experiments that can be done with this package. Hopefully, these sample experiments will trigger ideas for generating your own experiments.

#### **Sub-menus**

Below, the general function of each button in the sub-menu is first described, and then later its specific function when a particular button on the Main Menu has been clicked is described.

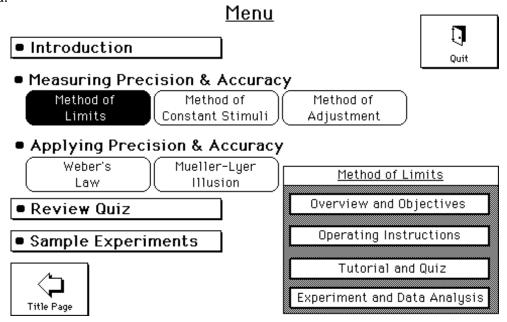

Figure 3. Menu with sub-menu for the Method of Limits now appears.

## **Overview and Objectives**

Clicking this button gives you background information and a list of learning objectives for a particular section.

## **Operating Instructions**

Clicking this button leads to the explanation of how to use the program for the five topics. For generating your own data in the "Tutorial and Quiz" and "Experiment and Data Analysis" you must understand the instructions described here. (In the "Method of Adjustment," "Weber's Law," and the "Mueller-Lyer Illusion," the type of judgments you are making is the same and you can either click the buttons or use the arrow keys on the lower parts on the keyboard for your responses. Try both procedures in the practice trials to see which you are most comfortable using.) After you have read the instructions, click the "Practice Trials" button for practice trials. Since no data are collected during these practice trials, experiment with your responses. In these practice trials and in the tutorial, don't think too much about the judgment you are making; your first impression is fine. In all five topics, what you "see" is being measured, not what you "think."

## **Tutorial and Quiz**

After you understand the "Operating Instructions," you continue to "Tutorial and Quiz" which leads you through an experiment, data analysis and a quiz. The program is designed for you to generate your own data in working through the tutorials, as this hands-on experience is an important part of the learning process. However, you can also use previously generated sample data, if you are pressed for time.

The tutorials require you to estimate or calculate values in screen units from graphs and tables. The term "screen units" is used because the actual length of a line is determined by the size of your monitor. Worksheets required for the tutorials are located at the end of this manual.

#### Method of Limits

## Tutorial and Quiz

Welcome to the tutorial. In this section you will do 10 trials and then answer questions on the data generated. It is a good idea to copy down on the worksheet the correct answers to the questions because the computer will not store your answers and you may need to use them in subsequent calculations.

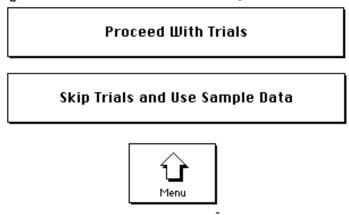

Figure 4. Opening screen of the Tutorial and Quiz for the Method of Limits.

Once you have generated your data (or sample data), an explanation of the analysis will appear. Make sure that you read and understand what is said here since you will need to perform the analysis later. Then, questions designed to help you analyze your data are presented and you can check your answers with the computer's answers. The answers provided by the computer are based on rounding to the first decimal place except for calculating the slope in Weber's Law, which rounds to the second decimal place. If you use a different rounding procedure or use a calculator to do the detailed calculations, the answers may be slightly different. If a question requires a numerical answer, use the keyboard to type in the appropriate numbers. You can also enter the answer directly from the calculator by clicking the "record" button.

If you have a question about a calculation, you can use the "Calculation Help Menu" to find the information you need. The Help menu provides explanations and equations and can assist you in answering questions in the tutorial. If you have forgotten how to perform the calculations required, just click the "Calculation Help" button. The menu will display a list of

topics related to the question asked. Click the desired topic; the appropriate definition or formula to answer your question will then appear. From the Help menu, you can then return to the Quiz and answer the question. If you cannot answer after two attempts, the correct answer will appear on the screen, and you will proceed to the next question. It is also a good idea to copy down the correct answer for each question on the appropriate worksheet because the computer will not store your answers and you may need to use a specific number in subsequent calculations.

Method of Limits. After reading the explanation of the data analysis, you will see your data (or sample data) presented in a chart. You need not copy down this information since you will have access to it throughout the tutorial. The chart displays your judgments for each comparison stimulus length in each trial. An "S" indicates that the comparison stimulus appeared shorter than the standard stimulus, and an "L" indicates that the comparison stimulus appeared longer. An "=" indicates that the comparison and standard stimuli appeared equal in length. The point of objective equality (POE) is the length at which the comparison stimulus is physically equal to the standard stimulus; in this case it is 50 screen units.

Click ahead to see a chart of typical data (see Figure 5). Note that the response for the POE length of the comparison stimulus was "=" on every trial except for one. If this is not true for your data, you were probably making an error of habituation or expectation in your responses.

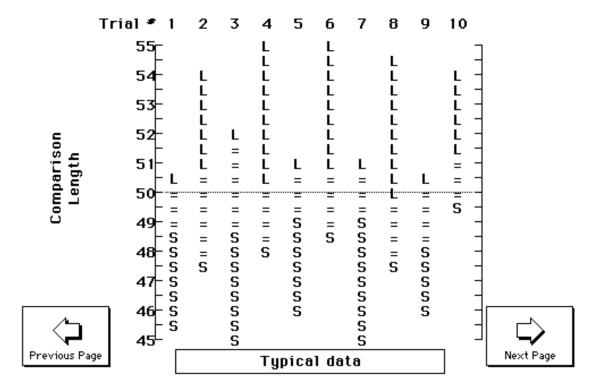

Figure 5. Chart displaying typical data generated from the Method of Limits.

The Quiz for this method requires some calculation. For each trial, the lower threshold is halfway between the smallest "=" and the first "S" response, and the upper threshold is halfway between the largest "=" and the first "L" response. The mean lower threshold is the mean of the lower thresholds from different trials; the mean upper threshold is the mean of the upper thresholds from different trials. The mean PSE is midway between the mean lower and mean upper thresholds or the sum of the two divided by two [(UT+LT)/2]. The JND is one half the interval between the mean lower and mean upper thresholds or [(UT-LT)/2].

Method of Constant Stimuli. After reading the explanation of the data analysis, you will see your data presented in a table. You need not copy down these data since you will have access to this information in graphic form throughout the tutorial. The data table displays the number of "longer than" responses made for comparison stimuli of various sizes. You will also see the percentage of "longer than" responses plotted as a function of comparison size. The best

fitting ogive is drawn through the data points. (This ogive is drawn by using a simple curvesmoothing routine. When the program cannot draw an ogive to your data because the data are erratic, the message, "Data analysis cannot be performed because your data are too erratic. Please redo the experiment" will appear)

Next, typical data are presented from an actual experiment. Note that the point of subjective equality (PSE), the upper threshold (UT), the lower threshold (LT), and the interval of uncertainty (IU) are displayed on the graph. Click ahead to see the analysis of these data. A similar graph and analysis are displayed for ideal data as well (see Figure 6). In this case, "ideal" means that the data are derived from a cumulative normal distribution.

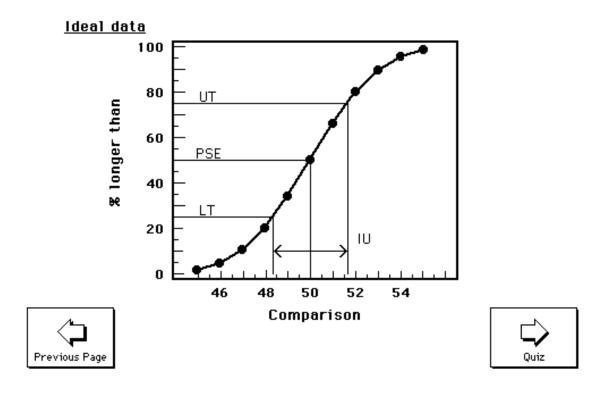

Figure 6. Graph displaying ideal data from an experiment using the Method of Constant Stimuli.

All answers in the Quiz are based upon data read from the graph. The PSE is the point on the curve corresponding to 50% "longer than" responses. The upper threshold is the point

corresponding to 75% "longer than" responses while the lower threshold is the point corresponding to 25% "longer than" responses. The JND is one half of the interval between the lower and upper thresholds, i.e., one half the IU. You may find it helpful to apply a drafting triangle or a corner of a sheet of paper on the screen to estimate these values.

Method of Adjustment. After reading the explanation of the data analysis, you will see your data presented in a table and an histogram. You need not copy down this information since you will have access to it throughout the tutorial. The data table displays the adjusted length of the comparison stimulus for each trial. The histogram represents the number of times you adjusted the comparison stimulus to each of several lengths. Note that the histogram is constructed by dividing the range of comparison values into approximately equal intervals and plotting the number of adjustments for each interval. If you continue through the analysis you will see an histogram of ideal data that is bell-shaped. These data are "ideal" because they were derived from a bell-shaped normal distribution that is expected if you had a large number of trials.

All calculations in the quiz should be based upon the raw data presented in the table, not upon data read directly from the histogram, because the data on the histogram represent the number of responses in each two unit-wide bin. The PSE is the mean of the distribution of adjusted lengths, and the JND is proportional to the standard deviation of this distribution (JND = standard deviation x 0.6745). In a normal distribution, the range between the mean score plus the standard deviation multiplied by 0.6745 and the mean score minus the standard deviation multiplied by 0.6745 contains 50% of the scores and is sometimes called probably error. The UT is one JND above the PSE, and the LT is one JND below the PSE.

Weber's Law. After reading the explanation of the data analysis, you will see your data presented in a table. You need not copy down this information since you will have access to it throughout the tutorial. Note the three columns in the table. The first column lists the size of the standard stimulus, the second column reports the PSE, and the third column shows the size of the JND.

Following this table, the program will display three graphs. Click ahead to see a graph of the size of the JND as a function of the standard stimulus size for your data. The data points represent the actual data values while the line is the best fitting straight line through the data. You should note how well the straight line fits your data. Click ahead again to see what a graph of the data looks like in an actual experiment. Notice that the straight line fits the data fairly well and that if the size of the standard were close to zero the straight line would predict that the JND would be close to zero. Click ahead to see a third graph of what the data should look like if Weber's Law fits the data perfectly. Note that all data lie along a straight line and that if the standard stimulus was zero, the JND would also be zero (see Figure 7).

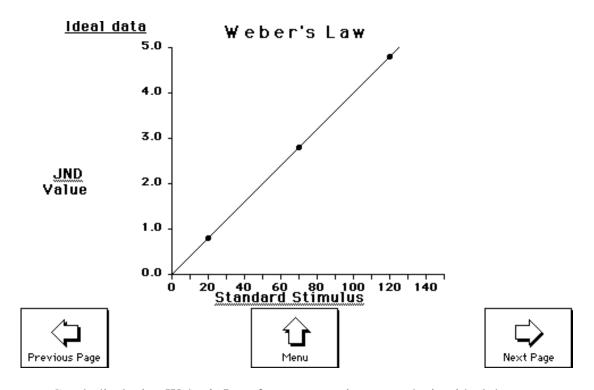

Figure 7. Graph displaying Weber's Law from an experiment producing ideal data.

**Mueller-Lyer Illusion.** After reading the explanation of the data analysis, click ahead to see the ideal data presented in a table. Note the four columns in the data table. The first column displays a picture of each type of standard stimulus. The second and third columns show the JND and PSE for each standard. The final column reports the constant error calculated from

each standard stimulus based upon the POE of 50 screen units. Notice that the constant error for the illusion is typically about 10% of the POE. The standard stimulus without flanking arrows should have a small constant error. (Here it is zero).

#### **Experiment and Data Analysis**

Clicking this button allows you to design experiments for whichever topic you have chosen from the Menu. The data analysis part of the program analyzes the data collected from an experiment that you will design and perform. Unlike the tutorial, there are no quiz items to answer. Data are displayed in both tables and graphs, and an explanation of the analysis, as given in the tutorial, is available.

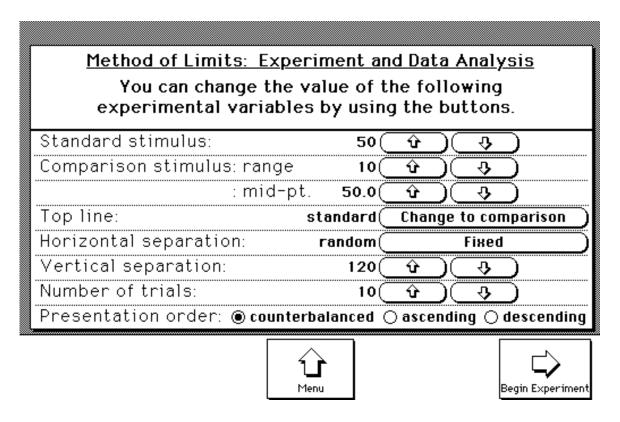

Figure 8. Opening screen of the Experiment and Data Analysis option for the Method of Limits.

Below are comments on the different variables that can be manipulated in the "Experiment and Data Analysis."

**Measuring Precision & Accuracy.** For each of the methods, the opening screen shown in Figure 8, or a similar one, will appear and you can design an experiment to determine the effects of changing one of the following experimental variables.

<u>Standard stimulus</u>: The length of the standard stimulus was set for 50 screen units in the tutorial. You can vary the standard between 15 and 190 screen units.

Comparison stimuli: For the methods of limits and constant stimuli, you can vary the range of the comparison stimulus values and the value of the midpoint of the range. The available ranges are 5, 10, 15, 20 and 40 screen units; the available midpoints are 7 to 210 screen units. In the tutorial the range was 10 units and the midpoint was 50 units. Since there are 21 equally spaced comparison stimuli in the method of limits and 11 in the method of constant stimuli, the range of 10 units provided a 0.5-unit difference between the two "nearest" comparison stimuli for the method of limits and a 1-unit difference for the method of constant stimuli. If you choose a different range, the unit difference will automatically change proportionately; e.g., the range of 20 units would produce a difference of 1 unit for the method of limits and a difference of 2 units for the method of constant stimuli. The range you choose must be larger than the IU and the difference between the two "nearest" comparison stimuli must be smaller than the JND. You will need a small range for a small standard stimulus and a larger one for a larger standard stimulus. (The reason for this requirement should become apparent when you study Weber's law.) The midpoint will automatically change with the change in standard stimulus (POE), but you may want to have the midpoint of a range different from the POE when you think that the PSE will differ from the POE. In the method of adjustment, the range is set automatically to 20% of the standard stimulus and the midpoint is set to the POE. For example, if the standard stimulus is 100 units, the range is set for 90 to 110 units.

<u>Top line</u>: You can set the top line to be either the standard stimulus or the comparison stimulus. It is the standard stimulus in the tutorial.

<u>Horizontal separation</u>: While the standard stimulus and the comparison stimulus in the tutorials come onto the screen at random locations (vis-à-vis their horizontal separation from each other),

you can choose to present the lines in fixed horizontal locations in your experiment. The standard and comparison stimuli are set to appear at random screen locations, but if you want them to appear in fixed locations, click the "fixed" button. Then, choose the desired separation of the fixed locations. Possible separations vary between 0 and 195 screen units, depending on the standard stimulus length. A separation of 0 means that the standard will be directly over or under the comparison.

<u>Vertical separation</u>: You can change the vertical separation between the standard and the comparison to be between 10 and 170 screen units.

Number of trials: You can vary the number of trials between 10 and 100 for the method of limits, between 40 and 150 for the method of constant stimuli, and between 10 and 40 for the method of adjustment.

<u>Presentation order or Starting position</u>: You can choose to have descending trials only, ascending trials only, or counterbalanced between ascending and descending trials. This option is not available in the method of constant stimuli.

Applying Precision and Accuracy. The experiments with Weber's Law and the Mueller-Lyer illusion in this package use the method of adjustment. Hence, the opening screen that appears is like that of the method of adjustment and the computer chooses the range and the midpoint of the comparison stimuli. As you can see in Figure 9, you can manipulate the variables you did in the method of adjustment: top line, horizontal separation, number of trials and starting position. Unlike the experiments with the method of adjustment, you can vary the number of stimuli between 2 and 7. For the Mueller-Lyer illusion experiment, a menu very much like that for the method of adjustment will appear but the horizontal separation may be varied between 0 and 195 screen units and the vertical separation can be varied between 20 and 170.

| Weber's Law: Experiment and Data Analysis You can change the value of the following experimental variables by using the buttons. |           |       |            |                  |  |
|----------------------------------------------------------------------------------------------------|-----------|-------|------------|------------------|--|
| Number of standard stimuli:                                                                                                    | 3(        | û     | ) <u> </u> |                  |  |
| Comparison stimulus: range                                                                                                    |           |       | are set t  | -                |  |
| : mid-pt chosen standard stimulus.                                                                                               |           |       |            |                  |  |
| Top line:                                                                                                    | standard( | Chang | je to con  | nparison         |  |
| Horizontal separation:                                                                                                    | random(   |       | Fixed      |                  |  |
| Vertical separation:                                                                                                    | 120       | Û     | <u> </u>   | )                |  |
| Number of trials:                                                                                                    | 30(       | Û     | <u> </u>   | )                |  |
| Starting position:                                                                                                    |           |       |            |                  |  |
|                                                                                                    | Menu      |       | E          | Segin Experiment |  |

Figure 9. Opening screen of the "Experiment and Data Analysis" for Weber's Law.

**Possible Experiments.** Below are some experiments you might try. You should try to create your own experiments as well, since the creative act of designing an experiment can be as valuable as actually executing the design.

By choosing different values for the variables you can learn more about the topics. You can vary the number of trials in different sections to learn about the stability of an obtained JND, PSE, Weber fraction, or the extent of the Mueller-Lyer illusion as a function of the number of trials. Also, you can use a small range of comparison stimulus values with a large standard stimulus in the methods of limits and constant stimuli, and learn about these methods. You will find that the JND cannot be measured when the set of comparison stimuli is not appropriate for the standard stimuli. Such an experience would give you an idea of what you must take into consideration in choosing the comparison stimuli when you want to use these methods to

measure the JND and the PSE for stimuli other than the lengths of lines, such as the amount of light or weight.

Besides learning more about each topic, you can gain experience in designing your own experiments. An experiment might involve systematically varying the horizontal or vertical separation of the standard stimulus and comparison stimulus to discover changes in the JND, Weber fraction, or the extent of the Mueller-Lyer illusion. Eliminating the random horizontal placement of the comparison stimulus or placing the standard stimulus and comparison stimulus closer together should allow subjects to develop more effective judgment strategies, which in turn, should reduce the size of the JND or the extent of the illusion. Weber's law is said to fail under this condition (Weber, 1849) and you can design an experiment to find this out for yourself.

Experiments need not be limited to manipulating the variables in the menu. You can compare the three psychophysical methods with each other. (See Experiment I in the Sample Experiments section and discussion of Figure 11 in this manual.) You may want to examine the effect of different lengths of lines on the Mueller-Lyer illusion. (See Experiment II in the Sample Experiments section of this manual.)

The "Experiment and Data Analysis" can be used in conjunction with some external manipulation. You might hypothesize that subjects with glasses (or contact lenses) would produce smaller JNDs than the same subjects not wearing glasses (or contact lenses). Subjects could be asked to run the experiment twice, once with their glasses (or contact lenses) and once without. Don't forget to counterbalance the order of testing across subjects. You can also measure the extent of the Ponzo illusion by attaching masking tape on the computer screen. (See Experiment III in the Sample Experiments section.) How about measuring the vertical-horizontal illusion by attaching a sheet of paper with vertical and horizontal lines for a standard stimulus? For more example experiments, see the worksheets on pages xx, yy, and zz of this manual.

# **Psychophysical Dictionary**

The following eighteen terms are defined in the dictionary:

- 1. <u>Comparison (Variable) Stimuli</u>: a set of stimuli judged relative to a standard stimulus. In the method of limits, a series of comparison stimuli is presented in ascending ("less than" to "more than") or descending ("more than" to "less than") order, and a subject judges the comparison stimulus as "more than," "equal to, " or "less than" the standard stimulus for each trial. In the method of constant stimuli, one of the comparison stimuli is randomly chosen for a trial, and a subject judges the comparison stimulus as "more than" or "less than" the standard stimulus. In the method of adjustment, a subject adjusts the comparison stimulus to appear equal to the standard stimulus.
- 2. <u>Constant Error</u>: a systematic error in judgment in which the point of subjective equality (PSE) is significantly larger or smaller than the point of objective equality (POE). For example, if you consistently guess the height of a 9 meter high pole to be 10 meters, you would be making a constant error of one meter. Constant error is defined as the point of subjective equality (PSE) minus the point of objective equality (POE). A positive value indicates the mean judgment to be larger than the real value and a negative value indicates the mean judgment to be smaller. The absolute value of the constant error is inversely related to accuracy.
- 3. <u>Counterbalancing</u>: a technique for "removing" from the experimental results the effect of the order of presentation. For example, if you asked a group of people to compare the tastes of Coke and Pepsi, your experiment would be counterbalanced, if half of your subjects tasted Coke before Pepsi and half tasted Pepsi before Coke.
- 4. <u>Error of Expectation (Anticipation)</u>: the tendency to make a response before it is appropriate to do so. If in the method of limits a subject anticipates the equal stimulus and responds "equal to" prematurely, he/she would be making an error of expectation. For example, if a runner started racing before the gun went off, he/she would be making an error of expectation.
- 5. <u>Error of Habituation</u>: the tendency to continue making the same response after that response is no longer appropriate. For example, if in the method of limits a subject becomes accustomed to making a "more than" judgment and continues making this response longer than necessary, he/she would be making an error of habituation. Trying to stroke your beard when you shaved it off yesterday, or going to last year's locker the first day of classes are other examples of errors of habituation.
- 6. <u>Interval of Uncertainty (IU)</u>: the range of values of the comparison stimulus in which the comparison stimulus cannot be reliably discriminated from the standard stimulus. The range is two JNDs, and it spans from one JND below the PSE to one JND above the PSE. For example, a 10.001 cm-long comparison line would be within the interval of uncertainty for a standard stimulus 10.000 cm long. As well, a comparison piece of cherry pie weighing 0.333 kg would probably be within your interval of uncertainty for weight discrimination if the standard was a piece of pie weighing 0.334 kg.

- 7. <u>Just Noticeable Difference (JND)</u>: the smallest difference between stimuli that can be reliably discriminated 50% of the time. The just noticeable difference (JND) is also known as the difference threshold (DT) and the difference limen (DL). For example, if a line length of 10.3 cm is reliably judged longer when compared with a line length of 10 cm, the JND is 0.3 cm. In the method of limits and the method of constant stimuli, the JND is one half of the interval of uncertainty (IU). In the method of adjustment, the JND is 0.6745 multiplied by the standard deviation of the responses. If a set of lights of various brightnesses were compared to a standard light, it would be very easy to tell that some lights were brighter or dimmer than the standard (more than one JND from the standard). Other lights from the set, however, would be difficult to distinguish from the standard (less than one JND from the standard).
- 8. Lower Threshold (LT): the largest comparison stimulus reliably judged to be less than the standard. In the method of limits, the lower threshold in a descending trial is defined as the stimulus value halfway between the value of the last "equal to" response and the value of the "less than" response; in an ascending trial, it is the stimulus value halfway between the last "less than" response and the first "equal to" response. In the method of constant stimuli, the lower threshold is the stimulus value that evokes the "more than" response 25% of the time, or the "less than" response 75% of the time. In the method of adjustment, it is the mean of the subjects' adjustments minus 0.6745 multiplied by the standard deviation (PSE-JND). For example, the largest ice cream cone which you can tell is smaller reliably than a standard cone is a lower threshold.
- 9. <u>Normal Distribution</u>: a distribution of scores whose graphic representation has a bell-shaped form. For example, heights tend to be normally distributed. Very few adults are either extremely tall (more than 2.1 meters or 7 feet) or extremely short (less than 1.2 meters or 4 feet), while most adults are close to the average height (1.7 meters or 5 feet 8 inches for males 1.6 meters or 5 feet 3 inches for females).
- 10. <u>Ogive</u>: an S-shaped curve in appearance; also called a "Sigmoid" curve. The curve takes this shape when one plots the percentage or frequency of scores in a normal distribution that are less than or equal to given values. For example, since heights follow a normal distribution, if we were to plot the percentage of people whose heights are less than or equal to different values, this curve would be shaped like an ogive.
- 11. <u>Point of Objective Equality (POE)</u>: the point at which the comparison stimulus value physically equals the value of the standard stimulus. For example, if the strength of a set of perfumes were compared to a standard perfume whose strength was 7, then the POE would be 7.
- 12. <u>Point of Subjective Equality (PSE)</u>: the point at which a comparison stimulus is judged equal to the standard stimulus. In the method of limits, it is both the midpoint between the UT and LT and the mean of the stimulus values that evoke "equal to" responses. In the method of constant stimuli, it is the stimulus value that evokes the "more than" or "less than" response 50% of the time. In the method of adjustment, it is the mean value of the adjustments. For example, if we wanted to determine the perceived size of the moon, we might have subjects adjust a disk to

equal the perceived size of the moon. If the average adjusted size of the disk is 10 cm. squared, then the PSE is 10 cm. squared.

- 13. <u>Precision and Accuracy</u>: two independent qualities of a set of judgments. Precision is said to be high when the variability of the judgements (JND) is small. Accuracy is said to be high when the central tendency of the judgements (PSE) is close to the actual value. For example, a set of darts scattered evenly around the bull's-eye of a dartboard demonstrates low precision; nonetheless, the accuracy is high, since the average dart position is the bull's-eye. (See Figure 10 in this manual.)
- 14. <u>Response Bias</u>: a procedural or nonsensory factor that influences responses to stimuli. The errors of expectation and habituation are response biases that can be identified when using the method of limits.
- 15. <u>Standard Stimulus</u>: the stimulus for which you wish to determine a psychophysical value, and to which comparison stimuli are judged or adjusted. If you wish to determine the JND for a 10 cm line length, the 10 cm line that you use to do this is the standard stimulus.
- 16. <u>Upper Threshold (UT)</u>: the smallest comparison stimulus reliably judged to be greater than the standard. In the method of limits, the upper threshold in a descending trial is defined as the stimulus value that is halfway between the last "more than" response and the first "equal to" response; in an ascending trial, it is the stimulus value halfway between the last "equal to" response and the "more than" response. In the method of constant stimuli, the upper threshold is the stimulus value that evokes the "more than" response 75% of the time, or the "less than" response 25% of the time. In the method of adjustment, it is the mean of the subject's adjustments plus 0.6745 multiplied by the standard deviation (PSE + JND). As an example, the smallest slice of bread you can still tell is larger reliably than a standard slice is an upper threshold.
- 17. <u>Variable Error</u>: unsystematic error in judgments. The higher the JND, the larger the variable error. A large variable error shows low precision; a small variable error shows high precision.
- 18. <u>Weber's Law</u>: a statement that the magnitude of the JND is a constant proportion of the standard stimulus intensity. For example, a large person must lose more weight than a small person before other people will notice that they lost weight. Mathematically, Weber's Law is expressed:

#### $JND = K \times S$

where JND is the size of the just noticeable difference, K is a constant known as the Weber fraction, and S is the size of the standard stimulus. Modern psychophysics has modified this equation to take into account that perception starts at a non-zero value. The modified equation is  $JND = K \times S + C$ , where C is a constant.

# **Postscript**

Although in casual speech the two words "precision" and "accuracy" are used interchangeably, you must resist the temptation to do so in the context of psychophysical measurement. I hope you no longer have this temptation after going through this package. Once you grasp the distinction, it is difficult to figure out why this distinction gives students difficulty. Perhaps, the difficulty is related to the concepts of precision and accuracy being statistical abstractions. That is, one cannot make a statement about precision for a single judgment. Precision and accuracy are abstractions or summaries of a set of judgments just as mean and standard deviation are abstractions or summaries of a set of scores. To recapitulate, precision is the opposite of variable error; accuracy is the opposite of constant error. They refer to two independent aspects of a set of judgments. That is, knowing how precise subjects are in judging the length of a line tells you nothing about how accurate they are; knowing how accurate they are tells you nothing about how precise they are. To state the same in terms of the psychophysical variables defined in the beginning of this package, knowing the size of the JND tells you nothing about the distance between the POE and the PSE and vice versa. Precision and accuracy as independent concepts are illustrated in Figure 10.

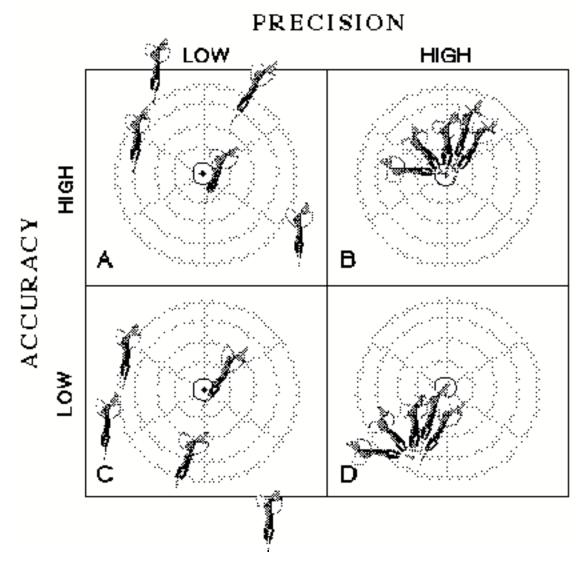

Figure 10. Illustration of precision and accuracy as independent concepts. Each column (A, C and B, D) has the same precision and each row (A, B and C, D) has the same accuracy. In (A), accuracy may not appear high because the "center" of the dart loci appears to be in the right-top quadrant. This is an optical illusion due to the "slant" of the darts; the point defined by the average horizontal location and that of the vertical location falls on the bull's-eye.

Since precision and accuracy are independent, response bias or experimental procedure can affect one without affecting the other. For example, in the method of limits, a response bias of saying "equal to" would increase the size of the JND, and a bias of not saying "equal to" would decrease the JND's size. These biases would affect the precision but not the accuracy.

For another example, in the method of adjustment, if only descending trials are used, an error of expectation would produce responses greater than the point of objective equality (POE). This procedure would decrease accuracy (would produce a positive constant error) without affecting precision. One can remove this constant error by counterbalancing the trials, i.e., presenting the same number of ascending and descending trials. Shifts in the point of subjective equality (PSE) on descending trials would be offset by shifts in the opposite direction on ascending trials. However, this removal of the constant error decreases precision. That is, with this procedure, an error of expectation produces adjustments greater than the PSE on descending trials and less than the PSE on ascending trials.

Experimental procedures in the psychophysical method you choose should reflect whether the focus of the experiment is on precision or accuracy. For example, precision was the main interest in the examination of Weber's Law; thus the concern should be with eliminating any bias from the measurement of the JND. For this reason, counterbalancing the ascending and descending trials in the method of adjustment would produce a larger variable error, if an error of expectation or habituation was operating. If such an error is large, the method of constant stimuli, which is free of the effect of this error, can be used. In contrast, accuracy, or lack of it, was the main interest in measuring the extent of the Mueller-Lyer Illusion. The aim was to measure the constant error due to "arrow direction," free of any constant error resulting from procedural or response bias. In this case, counterbalancing would remove the bias in the PSE due to an error of either expectation or habituation. (A purist would also counterbalance the top-bottom location of the standard stimulus to control for the tendency of a stimulus in the upper visual field to appear as large as one in the lower visual field.) To summarize, it is important for an experimenter to (a) be clear about what is being measured, precision or accuracy, and (b) eliminate the possible sources of bias that can contaminate what is being measured.

Theoretically, all three methods should yield the same values for point of subjective equality (PSE), just noticeable difference (JND), interval of uncertainty (IU), and upper and lower thresholds (UT and LT), although the values for these variables were derived in a different

order in each method. (See Figure 11.) In the method of limits, the UT and LT were determined first and then the IU, PSE, and JND were derived. In the method of constant stimuli, the UT, PSE, and LT were determined first and then the IU and JND were derived. In the method of adjustment, the PSE and JND were calculated first and then the IU, UT, and LT were derived. In practice, however, the values from the different methods are seldom the same, as you probably found out in doing the Sample Experiment 1. The different values come about because each method is subject to different sources of bias and error. (To find out more about response bias, or factors that affect our judgment, look into adaptation level theory and signal detection theory cited in the reference section.)

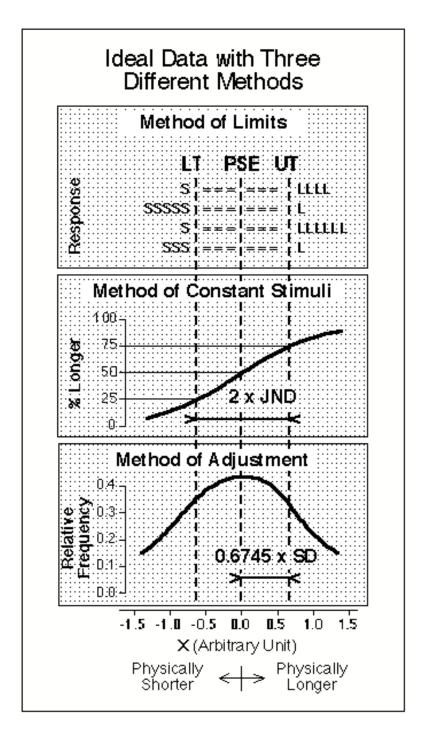

Figure 11. Illustration of theoretically equal values of psychophysical variables obtained with three methods. The meaning of the ideal data is different for different panels. The data on the top panel are ideal in that responses to given stimulus values were always the same. If this were true for the lower two panels, the two functions would have steps. The function on the second panel is ideal in that the data is derived from the bell-shaped (normal) curve and that on the third panel is ideal in that it is a bell-shaped curve. The tail ends of the curves in the second and third panels are truncated to enlarge the relevant portions of the function.

Which method is the best? Each method has advantages and disadvantages, and hence no single method is the best under all circumstances. The method of limits can be the least time-consuming. The method of constant stimuli is the least sensitive to response biases, but it requires many more trials. In addition, choosing the appropriate comparison stimuli to use with this method requires a pilot experiment. The method of adjustment has the advantage that the experimenter does not have to choose the comparison stimuli. Which method is best depends on such factors as what psychophysical variable you are concerned with and time constraints.

This package, as an introduction to psychophysical methods, is incomplete in that it does not discuss how to measure absolute threshold nor the newer methods. The three methods discussed in this package can also be used to measure absolute threshold, i.e., a stimulus value that can be detected 50% of the time. How to measure absolute threshold was not illustrated in this package because the stimulus value near the absolute threshold is difficult to control without additional equipment. By going through this package, however, it is easier to understand how to measure absolute threshold. The latest methods of measuring thresholds are variations of the method of limits and are known as the "staircase" and "PEST" (Parameter Estimation by Sequential Testing) procedures. These methods were not considered here because they exceed the scope of this package, but understanding the method of limits covered in this package will be helpful in understanding these methods. (For further information, refer to one of the books listed in the "References" section of this manual.)

The topic of psychophysics has a long history and is relevant to other topics in psychology. The three methods in this package are those used by Fechner (1860/1966), who founded the science of psychophysics. Weber's law, which you learned about in this package, served as a building block of what is known as Fechner's law which attempts to state the relation between the magnitude of a physical stimulus and the psychological experience caused by it. Every area in psychology requires the measurement of variables, be it "anxiety" in clinical psychology, "attitude" in social psychology, or "JND" in experimental psychology. Whatever

you want to measure, you should note how precise and accurate an obtained score is.

Sometimes the extent of inaccuracy itself is of interest, as in the Mueller-Lyer illusion you measured. In this case, the goal is to measure the inaccuracy caused by the direction of arrows and not by other factors such as the order of presentation. To do this, a counterbalancing technique was used. Whatever area of psychology you pursue, the use of such a technique to remove the undesirable inaccuracy is expected. I also hope this package serves as a first step in going on to study the area of psychophysics. My hope is that what you have learned through this package will serve you well in all areas of psychology and related disciplines.

## References

Most perception textbooks provide a description of the concepts and the methods discussed in this package. The following are a few recommended sources:

## **Introductory Readings**

- Coren, S. & Ward, L.M. (1989). *Sensation & perception* (3rd Ed.). U.S.A.: Harcourt Brace Jovanovich.
- Galanter, E. (1962). "Contemporary psychophysics." In (T. Newcomb, ed.) *New directions in psychology*. New York: Holt, Rinehart and Winston.
- Goldstein, E.B. (1989). Sensation and perception. (3rd Ed.). Belmont, CA: Wadsworth.
- Schiffman, H.R. (1990). Sensation and perception: An integrated approach (3rd Ed.). U.S.A.: John Wiley & Sons.
- Sekuler, R. & Blake, R. (1990). Perception (2nd Ed.). U.S.A.: McGraw-Hill.

## **More Advanced Readings**

- Baird, J.C., & Noma, E. (1978). Fundamentals of scaling and psychophysics. New York: John Wiley & Sons.
- Falmagne, J.C. (1986). Psychophysical Measurement and Theory. In K.R. Boff, L. Kaufman, & J.P. Thomas (Eds.), *Handbook of perception and human performance: Volume 1.*Sensory processes and perception (pp. 1-66). U.S.A.: John Wiley & Sons.
- Fechner, G. T. (1860/1966). *Elements of Psychophysics*, Vol. 1. Translated by H. E. Adler. New York: Holt, Rinehart and Winston.
- Kling, J.W., & Riggs, L.A. (1971). *Experimental psychology* (3rd Ed.). New York: Holt, Rinehart and Winston.
- Underwood, B.J. (1979). Experimental psychology. New York: Appleton-Century-Crofts.
- Weber, E. H. (1849). "Der Tastsinn und das Gemeingefuel." In (R. Wagner, ed.) Handworterbuch der Physiologie, III. Braunschweig: Bieweg.

## **Readings on Specific Questions**

For a brief discussion of response bias and presentation order, see the Postscript in this manual.

In the Weber's Law tutorial, the study which supplies the data for the "Typical Data" graph is:

Ono, H. (1967). "Difference threshold for stimulus length under simultaneous and nonsimultaneous viewing conditions." *Perception and psychophysics*, 2, 201-207.

The reason for the y-intercept being greater than zero in the graph is discussed in:

Galanter, E. (1962). "Contemporary psychophysics." In (T. Newcomb, ed.) *New directions in psychology*. New York: Holt, Rinehart and Winston.

and

Miller, G.A. (1947). "Sensitivity to changes in the intensity of white noise and its relation to masking and loudness." *J. Acoust. Soc. Amer.*, 19, 609-619.

# Acknowledgements

This package is based on two other packages, namely, Classical Psychophysical Methods and Accuracy and Precision, which are distributed by Conduit. Some parts of this package are the same as parts of the two original packages, and the contributions of Mark Wagner and Kenneth Ono, the co-authors of the two original packages, are acknowledged for this package. They were able to spend only limited time on this package because of their other commitments. Their participation was greatly missed. There are a number of people who spent a considerable amount of time on this package. Gayle Brock oversaw the whole project to its completion through two summers. Mark Stock took over the programming chore, from Joe Porrovecchio who started the programming with Kenzo Sakurai, and is primarily responsible for the final software. Among the many people who worked through the packages and suggested improvements, Raynald Comtois, Carol Dengis, Herb Goltz, Lorraine Gunther, Al Mapp, Masaaki Okura, Haruhiko Ohtubo, Krista Phillips, Josee Rivest, Koichi Shibuta and Pete Trotter were most helpful. The experiments listed in the Sample Experiments section were first designed for a class taught by Al Mapp and Hiroshi Ono. The preparation of this package was supported by The Institute for Space and Terrestrial Science (ISTS) and by Grant A0296 from the Natural Sciences and Engineering Research Council of Canada.

## Worksheets

Eight sets of worksheets are included in this section of the package. One each for five tutorials and three for sample experiments. The worksheets for the tutorials provide space to record data and to record the answers for the questions that will be asked by the computer. The worksheets for the sample experiments provide space to record the results analyzed by the computer, and to answer questions related to the experiments. The questions here do not appear on the computer screen.

The sample experiments in this manual were designed to give you hands-on experience in collecting data and drawing conclusions from these data. The sample experiments are presented in a simple step-by-step fashion so that you can follow along with ease. However, if you are finding the procedure for the sample experiments hard to follow, just ask your instructor for assistance. In the first experiment, you will compare data collected by the Method of Limits and the Method of Constant Stimuli. Experiment I (Condition A) and Experiment I (Condition B) are designed to be completed by two students, but there is no reason why you cannot do it by yourself. In the second experiment, you will examine the effects of varying the lengths of the standard stimulus in measuring the Mueller-Lyer Illusion, and in the third experiment you will examine the Ponzo Illusion using the Method of Adjustment.

It will be helpful if you have a pencil and some scrap paper.

## **Method of Limits Worksheet**

| Trial # | Upper Threshold | Lower Threshold |
|---------|-----------------|-----------------|
| 1       |                 |                 |
| 2       |                 |                 |
| 3       |                 |                 |
| 4       |                 |                 |
| 5       |                 |                 |
| 6       |                 |                 |
| 7       |                 |                 |
| 8       |                 |                 |
| 9       |                 |                 |
| 10      |                 |                 |
|         |                 |                 |

Sum

Mean

Question 1: What is the upper threshold of Trial #1?

Question 2: Compute the mean upper threshold.

Question 3: Compute the mean lower threshold.

Question 4: Compute the interval of uncertainty (IU).

Question 5: Compute the just noticeable difference (JND).

Question 6: Compute the point of subjective equality (PSE).

Question 7: How does the mean of all the "equal to" responses compare to the PSE?

- A. The mean is smaller.
- B. They are equal.
- C. The mean is larger.

Question 8: Is there an error of expectation, habituation, or neither?

- A. Expectation.
- B. Habituation.
- C. Neither.

Question 9: If one subject made only one "equal to" response on each trial and a second subject averaged seven "equal to" responses on each trial, then which subject would produce the bigger JND?

- A. The first subject.
- B. The second subject.
- C. Both JNDs would be equal.

Question 10: If there are an equal number of ascending and descending trials, which subject, from Question 9, would produce the bigger PSE?

- A. The first subject (1 "equal to" response per trial).
- B. The second subject (7 "equal to" responses per trial).
- C. Both PSEs would be equal.

## **Method of Constant Stimuli Worksheet**

Since it may be difficult to give exact answers from reading the graph, for this method an acceptable correct answer has a range of  $\pm 0.5$ .

All questions may be answered by referring to the graph of your data.

Question 1: Estimate the point of subjective equality (PSE) from the graph.

Question 2: Estimate the upper threshold (UT) from the graph.

Question 3: Estimate the lower threshold (LT) from the graph.

Question 4: Estimate the interval of uncertainty (IU) from the graph.

Question 5: Estimate the just noticeable difference (JND) from the graph.

Question 6: Imagine that a left-handed subject tended to choose the "longer" response whenever the two stimuli seemed almost equal. How would this alter the PSE compared to a subject without this bias?

- A. It would be larger.
- B. It would be smaller.
- C. It would be the same.

Question 7: In the <u>ideal</u> data, UT-PSE and PSE-LT are equal. For <u>your</u> data, calculate UT-PSE.

Question 8: In the ideal data, UT-PSE and PSE-LT are equal. For your data, calculate PSE-LT.

Question 9: UT-PSE and PSE-LT are both estimates of the "true" JND. Is the mean (average) of these two estimates equal to the JND computed in question 5? (Answer Yes or No.)

# **Method of Adjustment Worksheet**

For this method, your answers should be rounded off to one decimal place. Please be aware that answers may differ slightly if the rounding procedure is different.

| Trial # | Length | (Length - Mean) | (Length - Mean) <sup>2</sup> |
|---------|--------|-----------------|------------------------------|
| 1       |        |                 |                              |
| 2       |        |                 |                              |
| 3       |        |                 |                              |
| 4       |        |                 |                              |
| 5       |        |                 |                              |
| 6       |        |                 |                              |
| 7       |        |                 |                              |
| 8       |        |                 |                              |
| 9       |        |                 |                              |
| 10      |        |                 |                              |
| 11      |        |                 |                              |
| 12      |        |                 |                              |
| 13      |        |                 |                              |
| 14      |        |                 |                              |
| 15      |        |                 |                              |
| 16      |        |                 |                              |
| 17      |        |                 |                              |
| 18      |        |                 |                              |
| 19      |        |                 |                              |
| 20      |        |                 |                              |
|         |        |                 |                              |
| Sum     |        |                 |                              |

JND

Question 1: Compute the mean of your data.

Mean

Question 2: Compute the standard deviation.

Question 3: Compute the just noticeable difference (JND).

Std. Dev.

Question 4: Compute the point of subjective equality (PSE).

Question 5: Compute the upper threshold (UT).

Question 6: Compute the lower threshold (LT).

Question 7: Compute the interval of uncertainty (IU).

Question 8: Which one of the following reflects how unreliable or variable your responses were?

- A. UT and LT.
- B. PSE.
- C. UT or LT.
- D. JND and IU.

Question 9: If 10 units were added to each of your adjustments, which of the values you have calculated would not change?

- A. PSE.
- B. JND.
- C. UT.
- D. All would change.
- E. None would change.

Question 10: In the method of adjustment, the comparison stimulus starts obviously "longer" or "shorter" than the standard stimulus. Imagine that all the trials started with the obviously "longer" stimulus and that the subject had a tendency to leave their finger on the arrow key too long (i.e., an error of habituation). Which of the following would occur?

- A. JND would increase.
- B. JND would decrease.
- C. PSE would increase.
- D. PSE would decrease.

## Weber's Law Worksheet

Answer all of the questions by referring to the graph of your data or the table below.

| Standard | Standard |     |     |  |
|----------|----------|-----|-----|--|
| Number   | Size     | PSE | JND |  |
|          |          |     |     |  |
| 1        |          |     |     |  |
|          |          |     |     |  |
| 2        |          |     |     |  |
|          |          |     |     |  |
| 3        |          |     |     |  |
|          |          |     |     |  |

Question 1: Calculate the slope of the best fitting line drawn through the data.

Question 2: Calculate the Weber fraction.

Question 3: Is your variable error larger for larger stimuli? (Y/N).

Question 4: Are you more precise when judging larger stimuli? (Y/N).

Question 5: In general, does accuracy increase when judging smaller stimuli? (Y/N).

Question 6: According to Weber's Law, for which weight would you be most likely to notice the addition of ten grams? (Weber fraction for weight is 0.07).

- A. 1 Kilogram.
- B. 2 Kilogram.
- C. 3 Kilogram.

Question 7: Assume that a weight discrimination experiment produced the following results:

| Standard Stimulus | JND |
|-------------------|-----|
| 50 g              | 2 g |
| 100 g             | 4 g |
| 200 g             | 8 g |

According to Weber's Law, how large should the JND be for the standard stimulus of  $400~\mathrm{g}$ ?

A. 10 g.

B. 12 g.C. 16 g.

Question 8: Consider redoing the tutorial experiment with the Method of Constant Stimuli using 14 different comparison stimuli with the same stimulus value range for the three different line lengths. Assume that the shortest comparison stimulus produced 20% "longer" responses for the shortest comparison stimulus and 85% for the longest. If Weber's Law holds, can the comparison stimuli range be the same for the longer lengths of lines? (Y/N).

# **Mueller-Lyer Illusion Worksheet**

Answer all of the questions by referring to the table below.

| Condition<br>Number | Standard | JND | PSE | POE |
|---------------------|----------|-----|-----|-----|
| 1                   | >        |     |     |     |
| 2                   | II       |     |     |     |
| 3                   | <>       |     |     |     |

Question 1: Does the direction of the arrows affect the size of the point of subjective equality (PSE)? (Y/N).

Question 2: Compute the constant error for condition #1.

Question 3: Compute the constant error for condition #2.

Question 4: Compute the constant error for condition #3.

Question 5: For which condition are you most accurate?

Question 6: In which condition are you most precise?

Question 7: An experimenter found a constant error of 5 in a condition A and -5 in a condition B. In which condition were subjects more accurate?

- A. Condition A.
- B. Condition B.
- C. The conditions are equally accurate.

Question 8: In an experimental procedure using only descending trials, subjects displayed a positive constant error. What is the probable cause of these results?

- A. An illusion.
- B. An error of expectation.
- C. Both are possible.

# Expt. Ia: JND and PSE with two Psychophysical Methods

#### **Purpose:**

The purpose of this experiment is to collect data that will enable you to answer the following question: Does the Psychophysical Method we use have any effect on the results we obtain?

#### **Method:**

You will answer this question by performing a two condition, counterbalanced experiment. In Condition A (Method of Constant Stimuli) you will measure the JND, PSE etc., using the Method of Constant Stimuli, and in Condition B (Method of Limits) you will measure the JND, PSE etc., using the Method of Limits.

#### **Procedure:**

- Step 1. From the Menu choose the option entitled *Method of Constant Stimuli*.
- <u>Step 2</u>. From the Method of Constant Stimuli menu choose the option entitled *Experiment and Data Analysis*.
- Step 3. Perform the experiment by choosing the button entitled *Begin Experiment* and record your data under the column labeled **Method of Constant Stimuli** *Run 1* in the table below.
- Step 4. Redo steps 2 to 4 above, however, this time use the Method of Limits, and record your data under the column labeled **Method of Limits** *Run* 1 in the table below.
- <u>Step 5</u>. Find someone who ran the experiment in the reverse order, (i.e., someone who did the Method of Limits first and the Method of Constant Stimuli second), and copy their Run 1 data into the columns labeled *Run* 2 in the table below.
- <u>Step 6</u>. Thank the person you received the data from and compliment them for doing a fine experiment.
- <u>Step 7</u>. Calculate the mean of Run 1 and Run 2 by adding the obtained values and dividing the sum by 2. Record these results in the column labeled *Mean* in the table below.
- <u>Step 8</u>. Answer the questions on the following page.

|                   | Method o | f Constant | Stimuli | Me    | thod of Li | mits |
|-------------------|----------|------------|---------|-------|------------|------|
|                   | Run 1    | Run 2      | Mean    | Run 1 | Run 2      | Mean |
| POE:              |          |            |         |       |            |      |
| PSE:              |          |            |         |       |            |      |
| JND:              |          |            |         |       |            |      |
| Lower threshold:  |          |            |         |       |            |      |
| Upper threshold:  |          |            |         |       |            |      |
| IU:               |          |            |         |       |            |      |
| Number of trials: |          |            |         |       |            |      |

| Nomes Student Number |       |                 |
|----------------------|-------|-----------------|
| Name: Singen Number: | Name: | Student Number: |

## **Questions**

44

| 1. | You have learned that when using the Method of Limits subjects often make errors of          |
|----|----------------------------------------------------------------------------------------------|
|    | habituation and errors of expectation. Another common error associated with the Method of    |
|    | Limits is that on a given trial subjects tend to make very few equal to responses. Until now |
|    | there has not been any name given to this type of error. What do you think this error should |
|    | be called? (Note: There is no right or wrong answer, so be creative.)                        |

| 2. | Assuming that the unnamed error discussed in question one did occur, how would you expect |
|----|-------------------------------------------------------------------------------------------|
|    | the PSE and the JND as measured using the Method of Constant Stimuli to differ from the   |
|    | PSE and the JND as measured using the Method of Limits? Why? (Hint: The error is          |
|    | specific to the Method of Limits and does not occur in the Method of Constant Stimuli.)   |

3. Do your data show evidence of the error discussed in question one? Explain your answer.

4. What was the purpose of steps 6 to 8? In other words, if you had not performed those steps what types of alternative explanations could be put forward to explain your results?

# Expt. Ib: JND and PSE with two Psychophysical Methods

**Purpose:** 

The purpose of this experiment is to collect data which will enable you to answer the following question: Does the Psychophysical Method we use have any effect on the results we obtain?

**Method:** 

You will answer this question by performing a two condition, counterbalanced experiment. In Condition A (Method of Limits) you will measure the JND, PSE etc., using the Method of Limits, and in Condition B (Method of Constant Stimuli) you will measure the JND, PSE etc., using the Method of Constant Stimuli.

**Procedure:** 

- Step 1. From the Menu choose the option entitled *Method of Limits*.
- <u>Step 2</u>. From the Method of Limits menu choose the option entitled *Experiment* and Data Analysis.
- Step 3. Perform the experiment by choosing the button entitled *Begin Experiment* and record your data under the column labeled **Method of Limits** *Run 1* in the table below.
- Step 4. Redo steps 2 to 4 above, however, this time use the Method of Constant Stimuli, and record your data under the column labeled **Method of Constant Stimuli** *Run 1* in the table below.
- <u>Step 5</u>. Find someone who ran the experiment in the reverse order, (i.e., someone who did the Method of Constant Stimuli first and the Method of Limits second), and copy their Run 1 data into the columns labeled *Run 2* in the table below.
- <u>Step 6</u>. Thank the person you received the data from and compliment them for doing a fine experiment.
- Step 7. Calculate the mean of Run 1 and Run 2 by adding the obtained values and dividing the sum by 2. Record these results in the column labeled *Mean* in the table below.
- Step 8. Answer the questions on the following page.

|                   | Method of Constant Stimuli |       |      | Method of Limits |       |      |
|-------------------|----------------------------|-------|------|------------------|-------|------|
|                   | Run 1                      | Run 2 | Mean | Run 1            | Run 2 | Mean |
| POE:              |                            |       |      |                  |       |      |
| PSE:              |                            |       |      |                  |       |      |
| JND:              |                            |       |      |                  |       |      |
| Lower threshold:  |                            |       |      |                  |       |      |
| Upper threshold:  |                            |       |      |                  |       |      |
| IU:               |                            |       |      |                  |       |      |
| Number of trials: |                            |       |      |                  |       |      |

| Name: | Student Number:  |
|-------|------------------|
|       | <u>Questions</u> |

46

| 1. | You have learned that when using the Method of Limits subjects often make errors of          |
|----|----------------------------------------------------------------------------------------------|
|    | habituation and errors of expectation. Another common error associated with the Method of    |
|    | Limits is that on a given trial subjects tend to make very few equal to responses. Until now |
|    | there has not been any name given to this type of error. What do you think this error should |
|    | be called? (Note: There is no right or wrong answer, so be creative.)                        |

| 2. | Assuming that the unnamed error discussed in question one did occur, how would you expect |
|----|-------------------------------------------------------------------------------------------|
|    | the PSE and the JND as measured using the Method of Constant Stimuli to differ from the   |
|    | PSE and the JND as measured using the Method of Limits? Why? (Hint: The error is          |
|    | specific to the Method of Limits and does not occur in the Method of Constant Stimuli.)   |

3. Do your data show evidence of the error discussed in question one? Explain your answer.

4. What was the purpose of steps 6 to 8? In other words, if you had not performed those steps what types of alternative explanations could be put forward to explain your results?

# Expt. II: Mueller-Lyer Illusion with two different line lengths

#### **Purpose:**

The purpose of this experiment is to collect data which will enable you to answer the following question: What effect does varying the length of the standard stimulus have on the Mueller-Lyer illusion?

#### **Method:**

You will answer this question by performing a two-condition experiment. In Condition A (Short) you will measure the Mueller-Lyer illusion using a standard stimulus of 30 units in length, and in Condition B (Long) you will measure the illusion using a standard stimulus of 140 units in length.

#### **Procedure:**

- Step 1. From the Menu choose the option entitled *Mueller-Lyer Illusion Menu*.
- <u>Step 2</u>. From the Mueller-Lyer illusion menu choose the option entitled *Experiment and Data Analysis*.
- <u>Step 3</u>. Set the length of the standard stimulus to 30 units by choosing the appropriate arrow button.
- <u>Step 4</u>. Perform the experiment by choosing the button entitled *Begin Experiment* and record your data under the columns labeled *Short* in the tables below.
- Step 5. Redo the experiment, this time setting the length of the standard stimulus to 140 units, and record your data under the columns labeled *Long* in the tables below.
- Step 6. Answer the questions on the following page.

|                 | JND   |      | PSE   |      | <b>Constant Error</b> |      |
|-----------------|-------|------|-------|------|-----------------------|------|
| Arrow Direction | Short | Long | Short | Long | Short                 | Long |
|                 |       |      |       |      |                       |      |
| >               |       |      |       |      |                       |      |
| <u>II</u>       |       |      |       |      |                       |      |
| <>              |       |      |       |      |                       |      |

|                        | Short | Long |
|------------------------|-------|------|
| POE:                   |       |      |
| Number of trials:      |       |      |
| Top line:              |       |      |
| Horizontal separation: |       |      |
| Vertical separation:   |       |      |
| Presentation order:    |       |      |

| Name: | Student Number:  |
|-------|------------------|
|       | <b>Questions</b> |

48

1. According to your data, did the illusion occur for both the Short and the Long Condition? Explain your answer (i.e., how do your data support your answer?).

2. From what you have learned about psychophysics, should the illusion have occurred for both the Short and the Long Condition? Explain your answer?

3. Does your data "obey" Weber's Law? Explain your answer (i.e., what does Weber's Law predict and how do your data agree or disagree with the Law?).

4. What did we forget to do in this experiment, and as a result of our forgetfulness what alternative explanations can be put forward to explain your results?

# Expt. III: Measuring the Ponzo Illusion

Name:

**Purpose:** The purpose of this experiment is to collect data which will enable you to answer

the following question: In what way does changing the apparent distance of the

standard stimulus and the comparison stimulus affect the PSE and the JND?

**Method:** You will answer this question by performing a two-condition experiment. In

Condition A (No Ponzo Illusion) you will measure the JND, PSE etc., without manipulating the apparent distance of the stimuli, and in Condition B (Ponzo Illusion) you will measure the JND, PSE etc., after manipulating the apparent

distance of the stimuli.

**Procedure:** Step 1. From the Menu choose the option entitled *Method of Adjustment*.

Step 2. From the Method of Adjustment menu choose the option entitled *Experiment and Data Analysis*.

<u>Step 3</u>. Set the length of the standard stimulus to 30 units, set the horizontal separation to 0, and set the vertical separation to 100. (To accomplish this step choose the appropriate buttons on the screen.)

Step 4. Perform the experiment by choosing the button entitled *Begin Experiment* and record your data under the column labeled **No Ponzo Illusion** in the table below.

Step 5. Redo steps 2 to 5 above, however, this time create a Ponzo illusion by placing two strips of masking tape on the screen as illustrated in the diagram below. Record your data under the column labeled **Ponzo Illusion** in the table below.

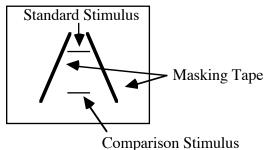

<u>Step 6</u>. Answer the questions on the following page.

| <u>Experiment Summary</u> |                   |                |  |
|---------------------------|-------------------|----------------|--|
|                           | No Ponzo Illusion | Ponzo Illusion |  |
| POE:                      |                   |                |  |
| PSE:                      |                   |                |  |
| Constant error:           |                   |                |  |
| JND:                      |                   |                |  |
| Lower threshold:          |                   |                |  |
| Upper threshold:          |                   |                |  |
| IU:                       |                   |                |  |

| Name: | Student Number: |
|-------|-----------------|

## **Questions**

50

| 1. | In this experiment we "tricked" the visual system into thinking that the standard stimulus (top |
|----|-------------------------------------------------------------------------------------------------|
|    | stimulus) was farther away (more distant) than the comparison stimulus (bottom stimulus) by     |
|    | using the cue of linear perspective. In a situation such as this the size-distance-invariance-  |
|    | hypothesis predicts that when the standard stimulus and the comparison stimulus are             |
|    | physically equal in length, the standard should appear longer than the comparison. Explain.     |

2. Does your data agree or disagree with the size-distance-invariance-hypothesis? Explain your answer (i.e., how do your data support your answer?).

3. Assume that you did the experiment with the **comparison** stimulus on **top** and the *standard* stimulus on the *bottom*. How would you expect the PSE and the JND to differ from the PSE and the JND as measured with the **standard** on **top** and the *comparison* on *bottom*?